## **Service Difficulty Reports – Instructions (FAA Form 8070-1)**

These instructions are for completing a single Service Difficulty Report Submission.

### **Buttons**

Submit Report to the FAA

Clear Form

Return to the Main Menu

a) **Submit Report to the FAA** – Submits your report to the FAA. If invalid data exists, you will be informed of the errors and allowed to make the necessary changes to meet the standard for a valid submission.

- b) **Clear Form** Clears all the data from the form.
- c) **Return to Main Menu** Returns you to the main menu of the SDR application.

# **1. Submitter Information**

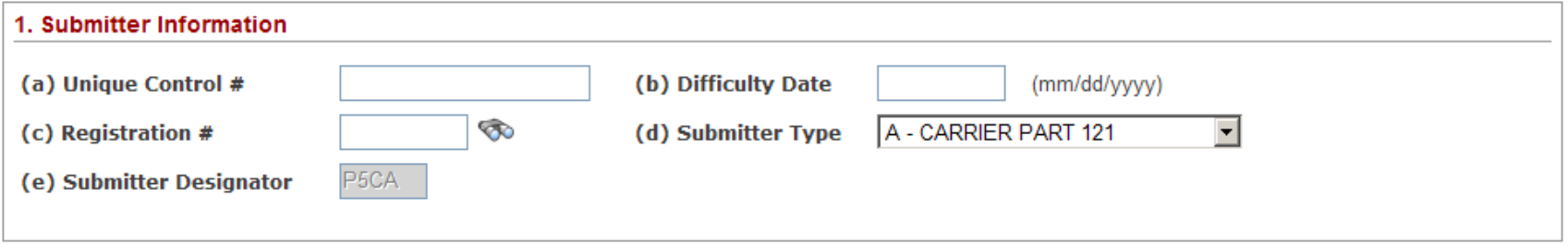

- a) Unique Control # **(Required)** Please supply the unique control number. Follow this format: **Designator+SubmissionDate yyyy/mm/dd+Number Sequence, eg. AAIA202110010001 (Max Length 17 characters)**
- b) Difficulty Date **(Required)** Date on which the service difficulty occurred. Should be in the "mm/dd/yyyy" format.
- c) Registration # Registration number associated with the aircraft on which the difficulty occurred. **Do not enter "N".**
- d) Submitter Type **(Required)** Code indicating the type of person/organization that is submitting this report. Select from Look-Up Table.
- e) Submitter Designator **(Required)** Designator assigned to you by the FAA; you cannot change this field.

# **Lookup Window**

When you see the  $\blacktriangleright$  icon, this indicates that there is a lookup available to assist you in filling out the associated field. If you click on the icon, within a few seconds a window will show up with a list of values that you may choose. The search box at the top will allow you to filter the list based upon the text that you enter into it (ex. If you type '112' only JASC codes with 112 anywhere in them would be listed). Once you have chosen a value, click the Select button to populate the value into the related field. Clicking the Cancel button will close the lookup without modifying the value in the associated field.

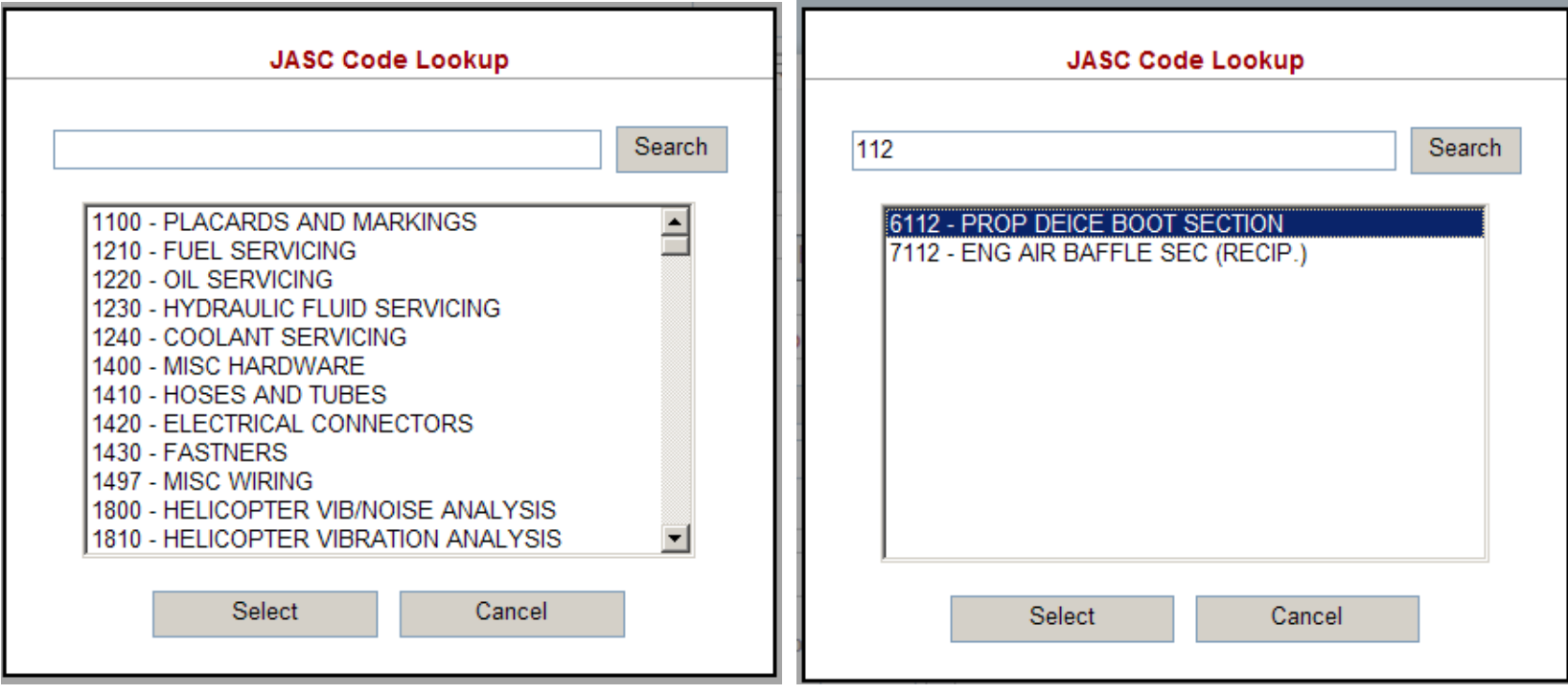

#### **2. Codes**

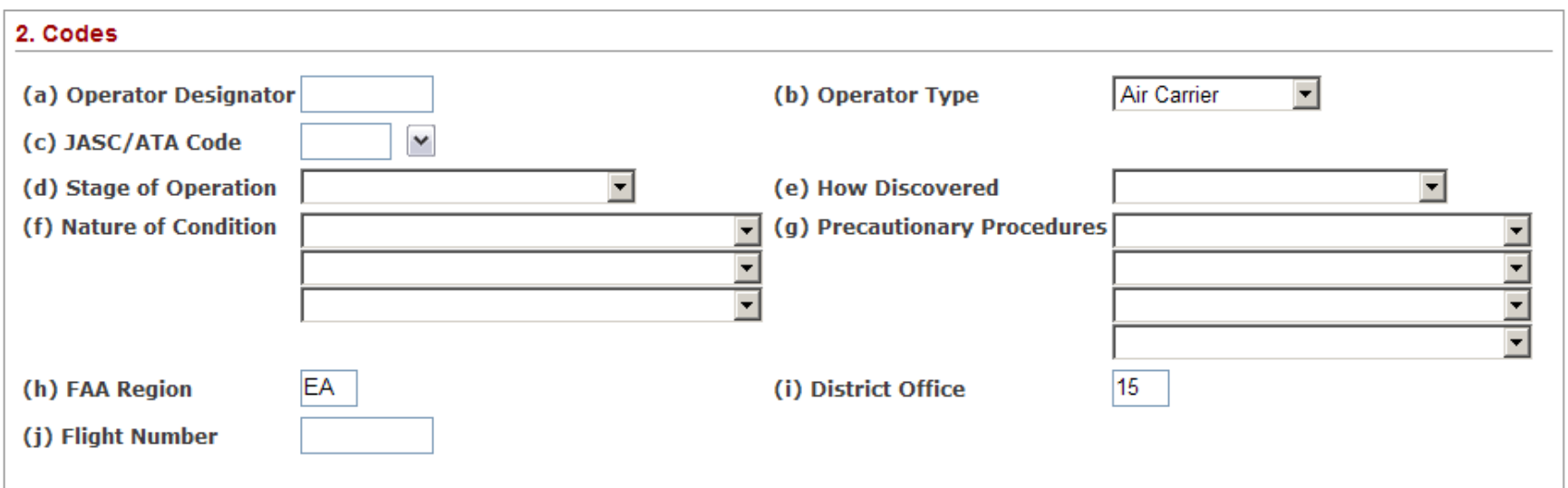

- a) Operator Designator The designator code assigned to the operator that you are submitting for. **If a repair station is submitting for an operator, enter the Operator Code Designator, not the Repair Station designator.**
- b) Operator Type **(Required)** Indicate whether or not your operator is an Air Carrier or is General Aviation. Select from Look-Up table.
- c) JASC/ATA Code **(Required)** A four digit JASC code to indicate the type of difficulty that occurred. Select from Look-Up table.
- d) Stage of Operation **(Required)** Choose a code from the Look-up table to indicate at what stage the difficulty occurred.
- e) How Discovered **(Required)** Choose a code from the Look-up table to indicate how the difficulty was discovered.
- f) Nature of Condition **(Required: First One Only)** Choose up to three codes from the drop downs to describe the nature of the difficulty's condition.
- g) Precautionary Procedures **(Required: First One Only)** Choose up to three codes from the Look-Up Table to describe any procedures followed once the difficulty was discovered.
- h) FAA Region **(Required)** Enter your FAA region.
- i) District Office **(Required)** Enter your certificate holding office.
- j) Flight Number You may provide the flight number on which the difficulty occurred.

## **3. Major Equipment Identity**

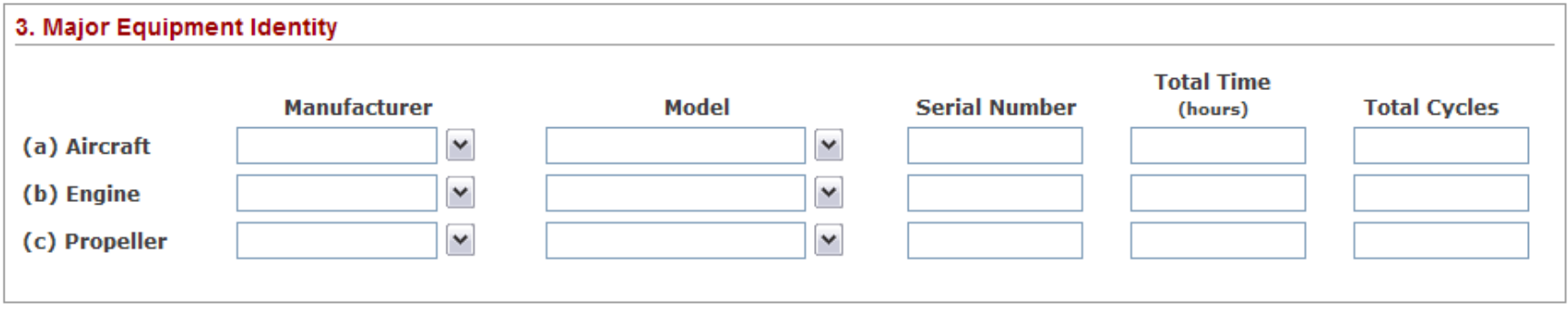

The following information can be supplied for each of the major equipments (Aircraft, Engine, and Propeller):

- Manufacturer The manufacturer of the equipment; **Required only for the Aircraft**.
	- $\blacktriangleright$  Click to open a lookup window which will allow you to choose one of pre-defined manufacturers.
- Model The model of the equipment.

 $\blacktriangleright$  – Click to open a lookup window which will allow you to choose one of pre-defined models; must choose a manufacturer first.

- Serial Number The serial number associated with the equipment
- Total Time The total time of the equipment in hours.
- **Total Cycles The total cycles of the equipment.**

# **4. Problem Description**

4. Problem Description (Note: Please limit your description to 1500 characters.)  $\leftarrow$ Your description is 0 characters in length.

Provide a description of the problem that is occurring. Please attempt to be concise in your description.

## **5. Specific Part or Structure Causing Difficulty**

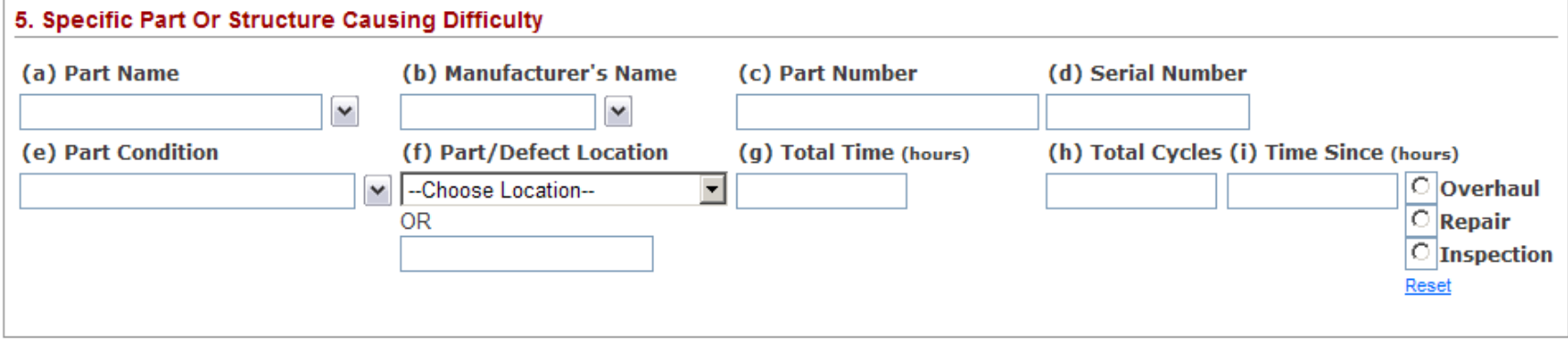

- a) Part Name This is the name of the part as defined by the manufacturer.
	- Click to open a lookup window which will allow you to choose one of pre-defined part names.
- b) Manufacturer's Name This is the name of manufacturer who made the part.
	- $\blacktriangleright$  Click to open a lookup window which will allow you to choose one of pre-defined manufacturers.
- c) Part Number The part number as defined by the manufacturer.
- d) Serial Number The serial number of the part as defined by the manufacturer.
- e) Part Condition The condition that the part is in.

 $\blacktriangleright$  – Click to open a lookup window which will allow you to choose one of pre-defined part conditions.

- f) Part/Defect Location Use the drop down to choose the placement of the part; you may use the input box if the provided dropdown list does not have an appropriate location.
- g) Total Time The total time of the part in hours.
- h) Total Cycles The total cycles of the part.
- i) Time Since The time since the last Overhaul, Repair, or Inspection in hours; also indicate if this period is since a Overhaul, Repair, or Inspection.
	- Reset Use to clear the selection of an Overhaul, Repair, or Inspection.

## **6. Component/Assembly That Includes Defective Part**

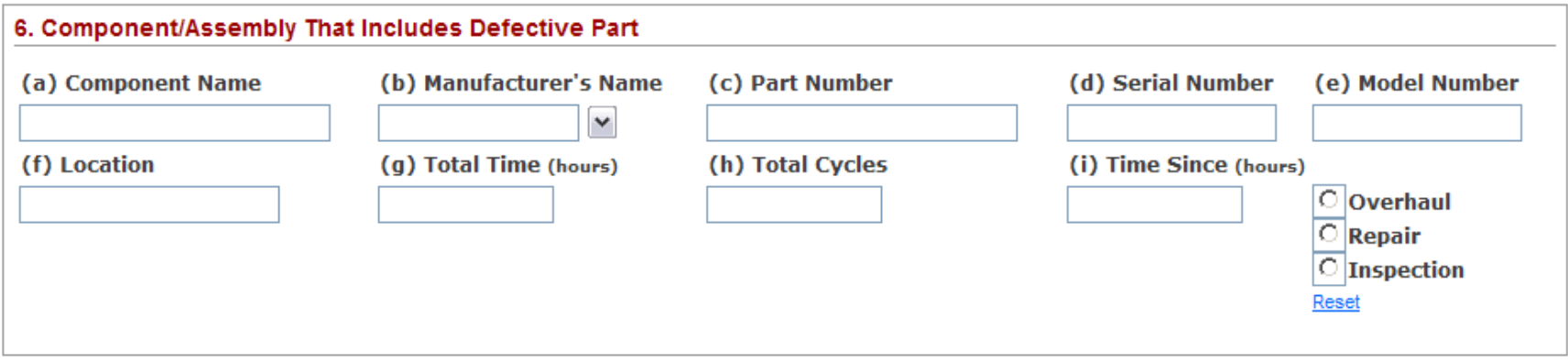

- a) Component Name This is the name of the component as defined by the manufacturer.
- b) Manufacturer's Name This is the name of manufacturer who made the component.

 $\blacktriangleright$  – Click to open a lookup window which will allow you to choose one of pre-defined manufacturers.

- c) Part Number The part number of the component as defined by the manufacturer.
- d) Serial Number The serial number of the component as defined by the manufacturer.
- e) Model Number The model number of the component.
- f) Location The location of the component that had the difficulty.
- g) Total Time The total time of the component in hours.
- h) Total Cycles The total cycles of the component.
- i) Time Since The time since the last Overhaul, Repair, or Inspection in hours; also indicate if this period is since an Overhaul, Repair, or Inspection.

Reset Use to clear the selection of an Overhaul, Repair, or Inspection.

## **7. Structure Causing Difficulty**

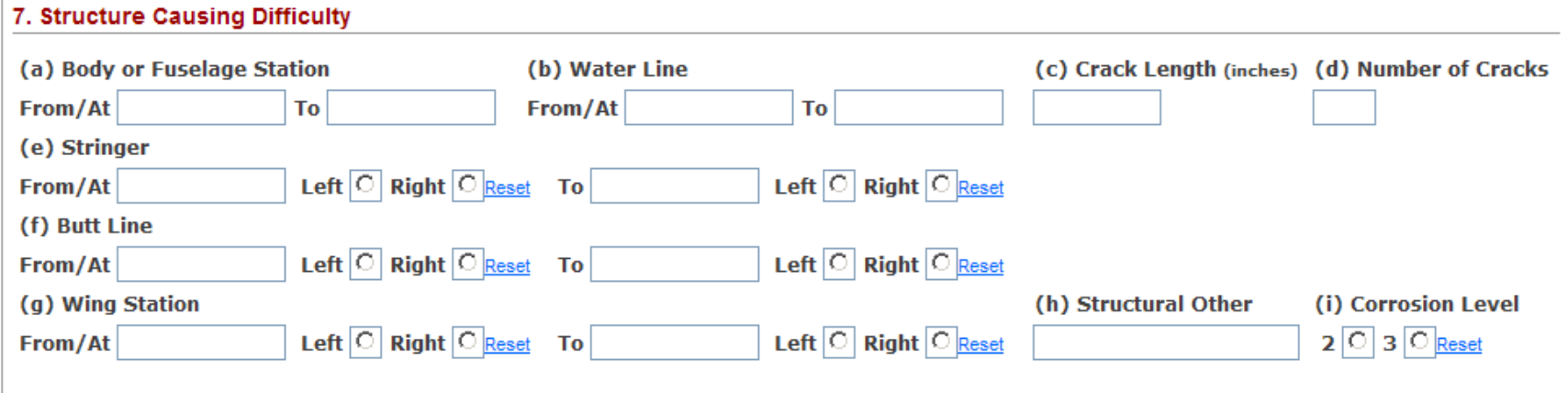

- a) Body or Fuselage Station Indicate the From and To location on the body/fuselage.
- b) Water Line Indicate the From and To location on the water line.
- c) Crack Length In inches, indicate the length of the crack.
- d) Number of Cracks Indicate the number of cracks found.
- e) Stringer Indicate the From and To location on the stringer as well as which side (Left or Right) of the aircraft.
	- $\frac{\text{Reset}}{\text{Heset}}$  Use to clear the selection of the Left/Right indicators for the stringer From/To fields.
- f) Butt Line Indicate the From and To location on the butt line as well as which side (Left or Right) of the aircraft.
	- $\frac{\text{Reset}}{\text{H}}$  Use to clear the selection of the Left/Right indicators for the butt line From/To fields.
- g) Wing Station Indicate the From and To location on the wing station as well as which side (Left or Right) of the aircraft.  $\frac{\text{Reset}}{\text{#}}$  – Use to clear the selection of the Left/Right indicators for the wing station From/To fields.
- h) Structural Other Any other structural locators.
- i) Corrosion Level Indicate the level of corrosion.
	- $\frac{Research}{6}$  Use to clear the selection of corrosion level.